# Hacking MediaWiki (For Users)

### Brianna Laugher Linux Users of Victoria November 2008 meeting

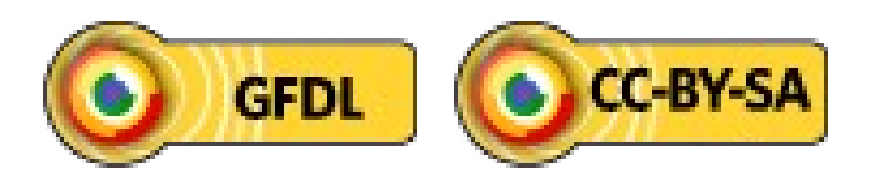

http://www.mediawiki.org/

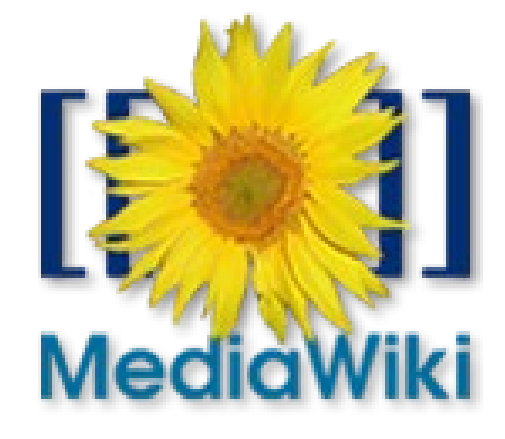

# Who are we?

- Me: 2005—now Wikimedia editor, Wikimedia Commons administrator ~ 2 years, frustrated wannabe hacker
- You: Use MediaWiki outside of Wikimedia, comfortable with basic editing

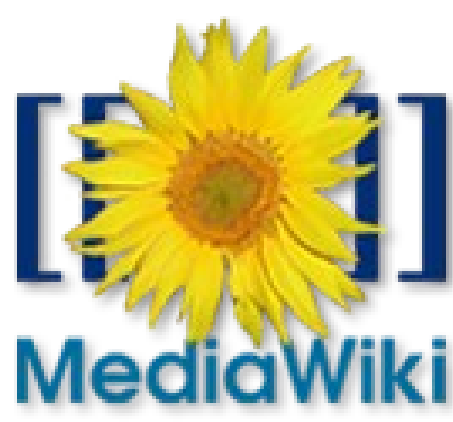

## Outline

- MediaWiki/Wikimedia
- Wiki structure
- Magic words, access levels
- User JS/CSS Gadgets
- "Uselang" hack

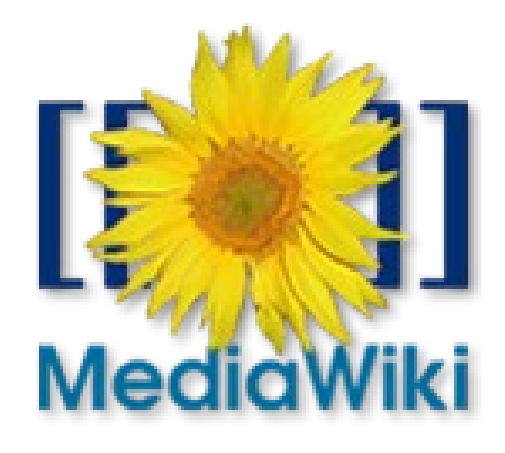

### Open-source (GPL) wiki engine software (uses LAMP) MediaWiki Wikimedia

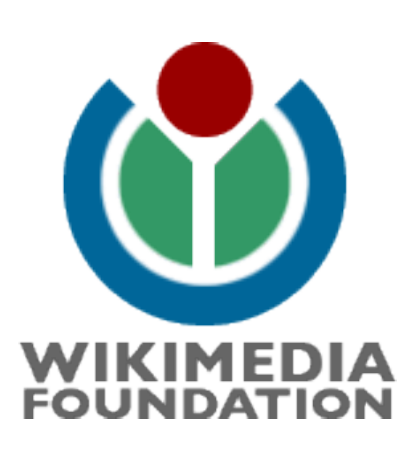

Name of a social movement; also US charity (Wikimedia Foundation)

## Wiki structure

• Subpages

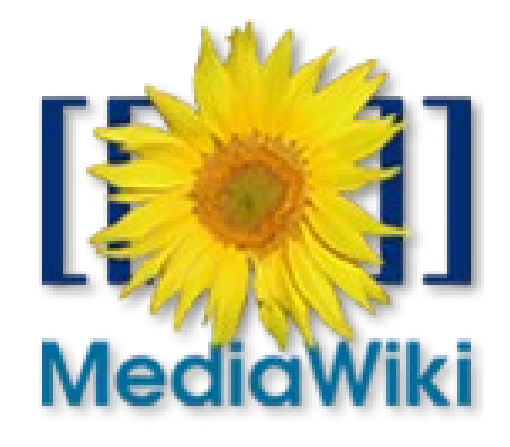

## By default only in talk, user pages Subpages

#### Talk: This/is/a/test

< Talk:This | is | a

But this is a subpage - look at the breadcrumb links.

age - look at the breadcrumb links.

link

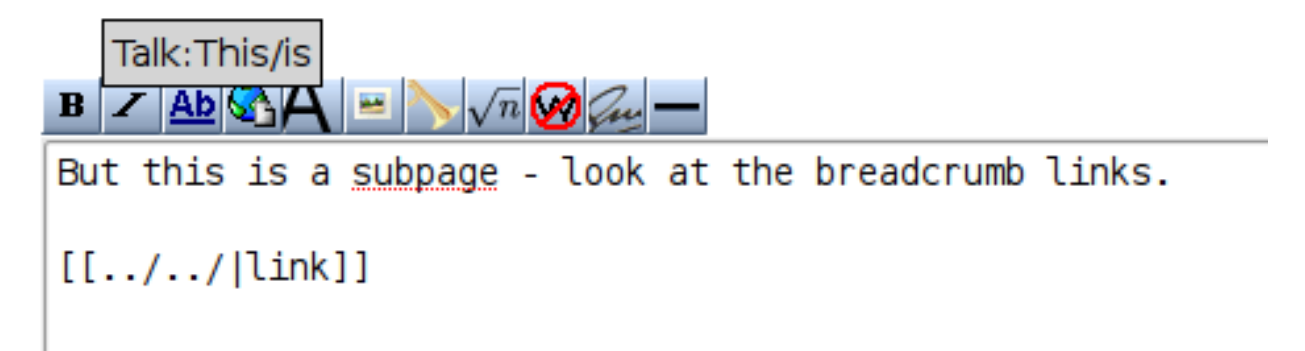

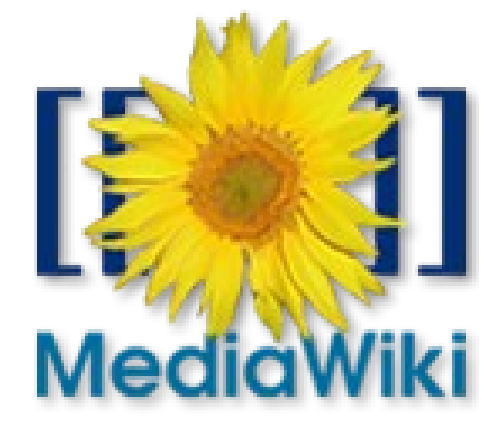

### Help:Subpages

# Wiki structure

- Subpages
- Links

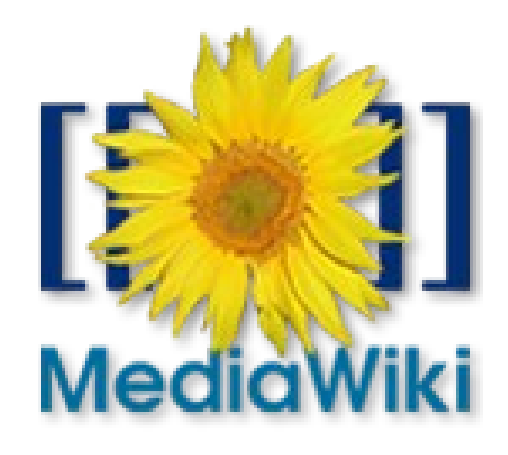

## Links

### Special:MostLinked Special:WhatLinksHere Special:RecentChangesLinked Special:WantedPages

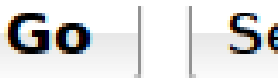

**Search** 

#### toolbox

- What links here
- Related changes

**Contract of the Contract of the Contract of the Contract of the Contract of the Contract of the Contract of the Contract of the Contract of the Contract of the Contract of the Contract of The Contract of The Contract of T** 

Help:Links

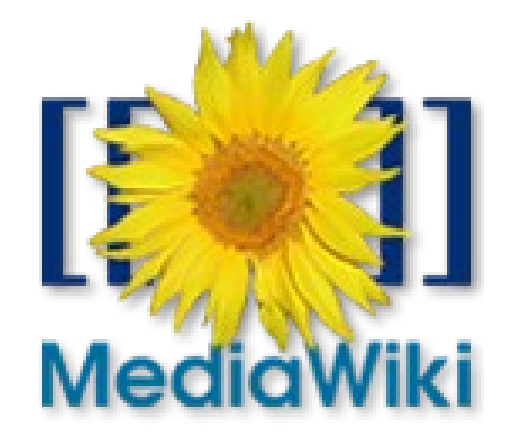

# Wiki structure

- Subpages
- Links
- Categories

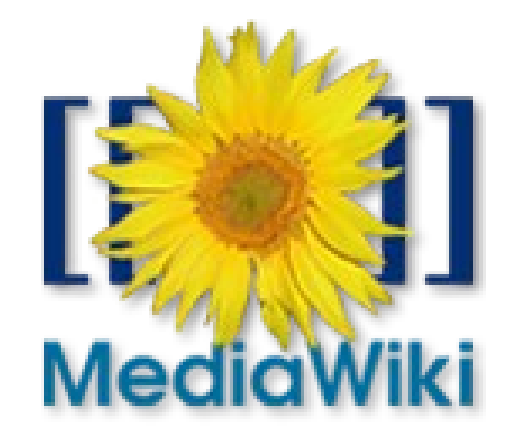

## **Categories** Nine special pages for categories

ਮਿਨਜੀ ਮਿ

[[Category:Linux User Groups]] [[Category:Non-profit organisations based in Australia]]

Edit summary (Briefly describe the changes you have made):

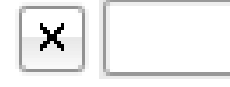

। ਜ਼ਿਰ

Categories: Linux User Groups | Non-profit organisations based in Australia

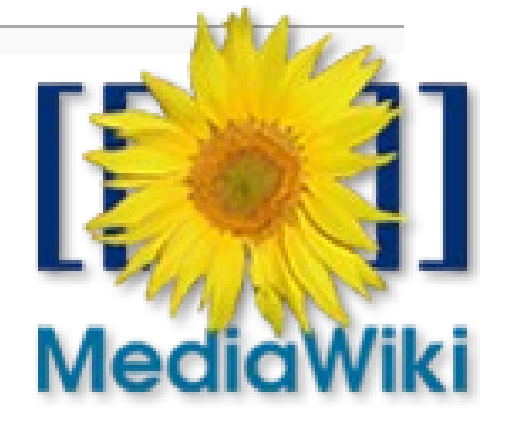

### Help:Categories

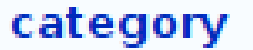

#### Category:Linux organizations

From Wikipedia, the free encyclopedia

Category for various organizations related to Linux.

#### Subcategories

This category has only the following subcategory.

#### N

 $\blacksquare$   $\blacksquare$  NSLU2 - Linux (0)

#### Pages in category "Linux organizations"

The following 14 pages are in this category, out of 14 total. This list may sor

C F CE Linux Forum • EuroLinux

#### Categories: Linux

# Wiki structure

- Subpages
- Links
- Categories
- Templates

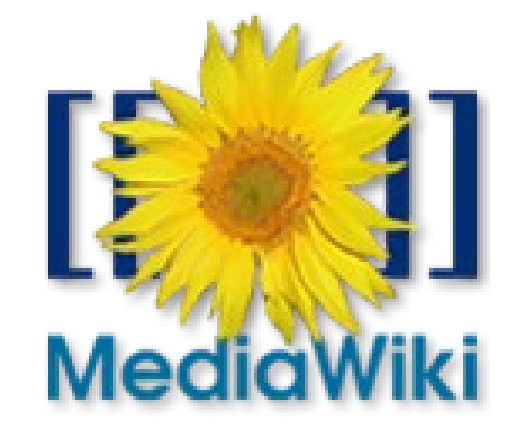

# Templates

### Page transclusion: {{foo}} <noinclude>, <includeonly>, {{subst:foo}} Parameters

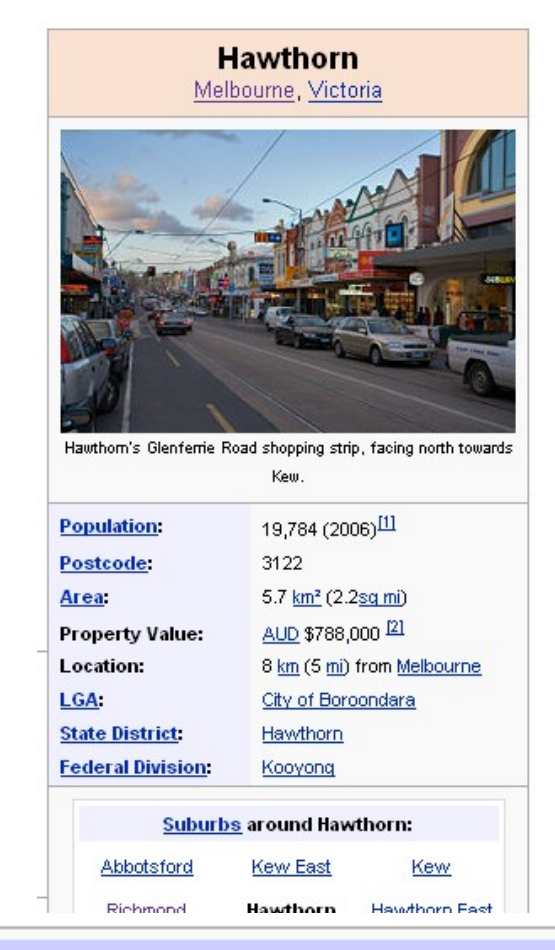

 $v \cdot d \cdot e$ 

Suburbs of the City of Boroondara | Melbourne | Victoria

**Thide** 

Ashburton Balwyn Balwyn North Camberwell Canterbury Glen Iris Hawthorn Hawthorn East Kew Kew East Mont Albert Surrey Hills

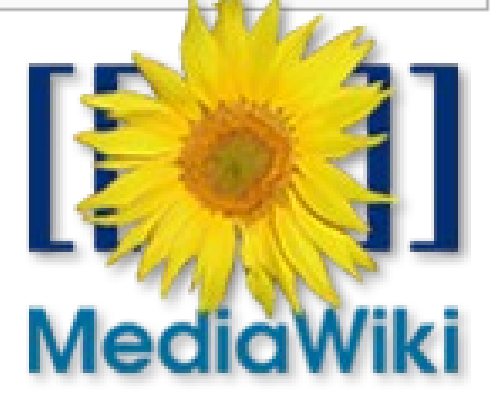

### Help:Templates

### Editing Template:Linux

From Wikipedia, the free encyclopedia

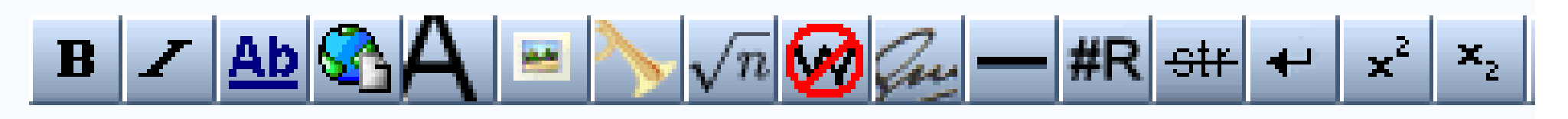

```
{{Navbox
\begin{array}{ll}\n\boxed{\text{name}} & = \text{Linux} \\
\boxed{\text{title}} & = \text{The [[Linux]] operating system}\n\end{array}|image = [[Image:NewTux.svg|64px|Tux, the Linu
break=yes}}
\lfloorliststyle = padding:0.25em 0; line-height:1.4
to form continuous group-\rightarrow
```

```
round = General
```
### **Editing Template:Linux**

From Wikipedia, the free encyclopedia

 $\mathbf{B}$ 

{{Na

n m

brea

l Lis

to.

ll auro

Pages transcluded onto the current version of this page:

- Template:Documentation (view source) (protected)
- Template:Documentation subpage (view source) (protected)
- <u>Template:Documentation/docname (view source</u>) (protected)
	- <u> Eemplate:Linux/doc (edit)</u>
	- Template:Navbox (view source) (protected)
	- Template:Nowrap begin (view source) (protected)
	- Template:Nowrap end (view source) (protected)
	- <u> Template:Portal (view source</u>) (protected)
	- <u> Femplate:Tnavbar (view source</u>) (protected)
	- <u> Template: w (view source</u>) (protected)
	- <u> Template: wrap (view source</u>) (protected)

## Special:ExpandTemplates

**Expand templates** 

Context title, for { {PAGENAME } } etc.:

Input text:

 ${Linux}$ 

## Special:ExpandTemplates

**Expand templates** 

Context title, for { {PAGENAME } } etc.:

#### Result

Input text:

#### ${I_{\text{Linux}}}$

<table class="navbox" cellspacing="0" style=";"><tr <table cellspacing="0" class="nowraplinks collapsib style="width:100%;background:transparent;color:inhe colspan=3 class="navbox-title"><div style="float:le align:left;"><div class="noprint plainlinksneverexp color:transparent; padding:0; white-space:nowrap; f font-size:xx-small; ;;border:none;; ">[[Template:L] template" style=";;border:none;;">v</span>]]&nbsp;< size:80%;">•</span>&nbsp;[[Template talk:Linux|<spa border:none;;" title="Discussion about this templat style="font-size:80%;">.</span>&nbsp;[http://en.wik

# Wiki structure

- Subpages
- Links
- Categories
- Templates
- Namespaces

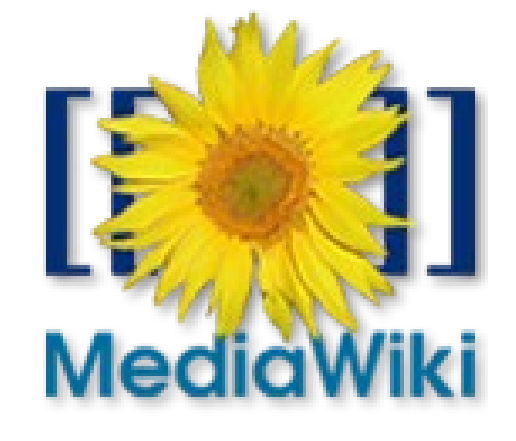

# Namespaces

- "Front" page + talk page
- Main, Project, Help
- Template
- Category
- Special\*
- Image, Media\*
- MediaWiki
- (\* = psuedo namespace)

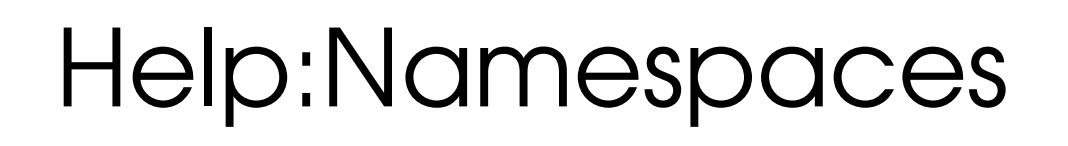

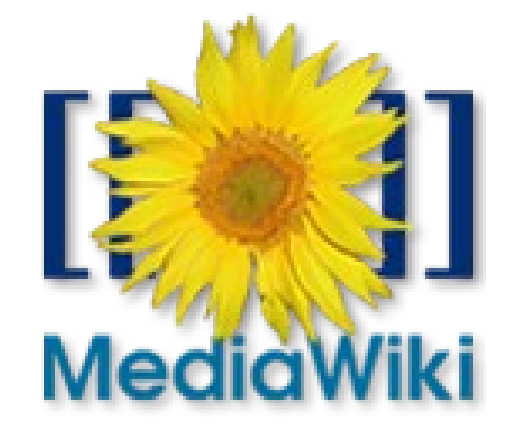

## Special:RecentChanges Special:SpecialPages Special pages

{{Special: Recentchanges/5}}

{{Special:Newpages/5}}

{{Special:Newimages/4}}

{{Special: PrefixIndex/User: Pfctdayelise/}

Help:Special pages

## Images (uploaded files)

Special:Upload Image namespace > File (soon!) [[Image:foo.jpg]] to embed [[**:**Image:foo.jpg]] to link to image page, not embed [[**Media**:foo.jpg]] to link to file directly

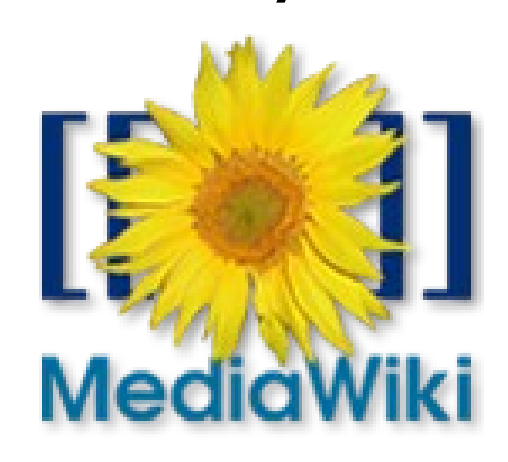

## MediaWiki namespace

"System [interface] messages"

Edit MediaWiki: pages to overrride defaults (sysops only) Search on Special: Allmessages to find the right message/page

Manual:System message

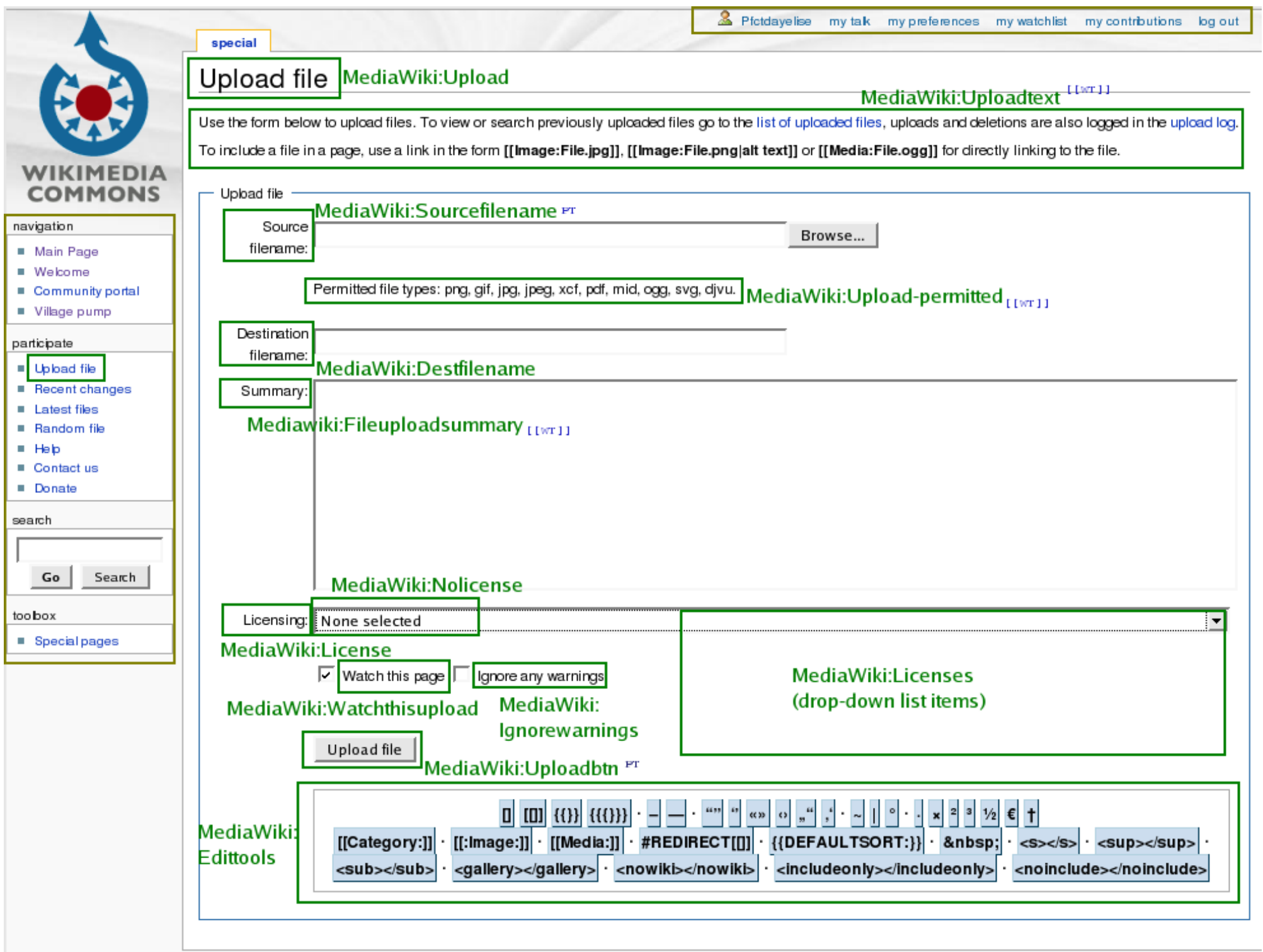

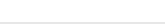

# Interesting pages

MediaWiki:sidebar

MediaWiki:welcomecreation MediaWiki:copyrightwarning, 2 MediaWiki:searchresulttext MediaWiki:uploadtext

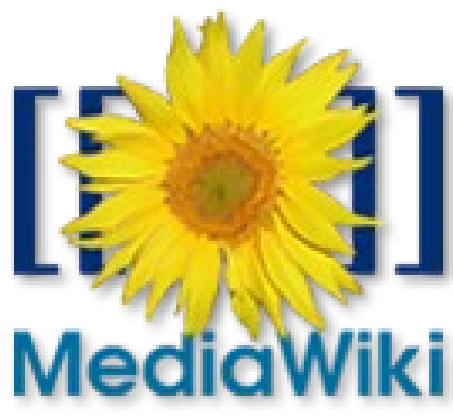

### About the sidebar. search

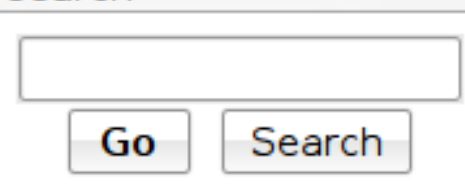

#### navigation

- Main Page
- Recent changes
- all wiki pages
- upload a file

#### toolbox

- $\blacksquare$  What links here
- Related changes
- Special pages
- $\blacksquare$  Printable version
- $\blacksquare$  Permanent link

# MediaWiki:Sidebar

- **SEARCH**
- navigation
	- mainpage | mainpage-description }
	- recentchanges-url|recentchanges
	- special:allpages|all wiki pages
	- special:upload|upload a file>
- TOOLBOX
- **LANGUAGES**

### Manual:Interface/Sidebar

# About the sidebar.

Move search box to top for usability

- **SEARCH**
- navigation

MediaW

- mainpage mainpage-description
- recentchanges-url|recentchanges
- special:allpages|all wiki pages
- special:upload|upload a file
- TOOLBOX
- **LANGUAGES**

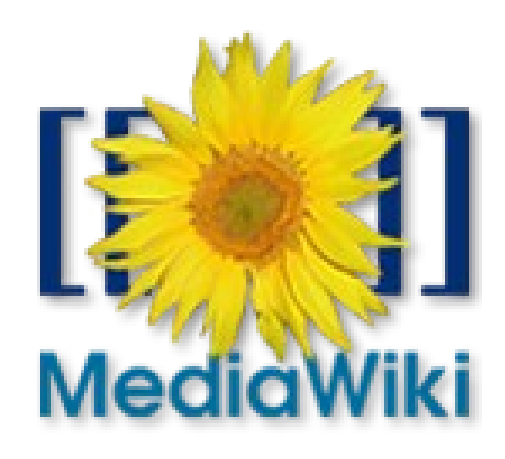

# About the sidebar.

- **SEARCH**
- navigation

MediaW

Move search box to top for usability

**MediaWiki:Mainpage**

**Main Page**

- mainpage mainpage-description
- recentchanges-url|recentchanges
- special:allpages|all wiki pages
- special:upload|upload a file
- TOOLBOX
- **LANGUAGES**

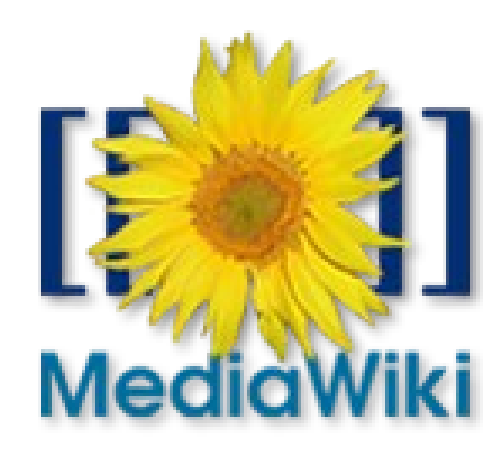

# About the sidebar.

**SEARCH** 

MediaW

- navigation
- Move search box to top for usability

**MediaWiki:Mainpage**

**Main Page**

- mainpage mainpage-description
- recentchanges-url|recentchanges
- special:allpages|all wiki pages =
- special:upload|upload a file
- TOOLBOX
- **LANGUAGES**

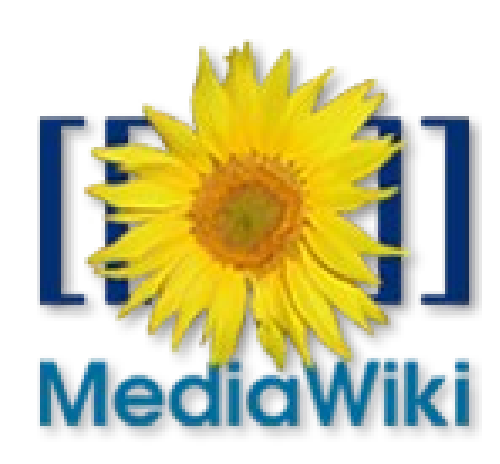

Delete defaults,

Add your

own links

### MediaWiki:Common.css MediaWiki:Common.js Look & feel

### Monobook skin: (same for others) MediaWiki:Monobook.css MediaWiki:Monobook.js

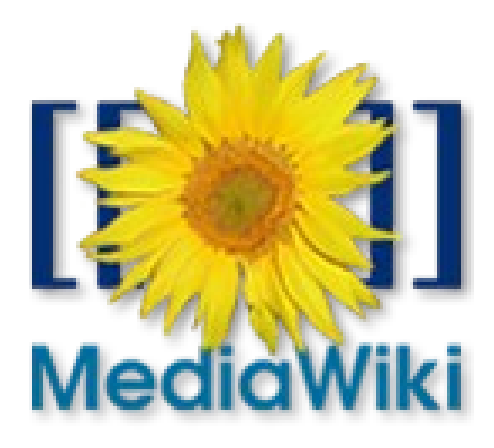

# Skins – roll your own

### Modify an existing one:

### User:Foo/monobook.css,js

Your user page Name of skin. Must start with lowercase

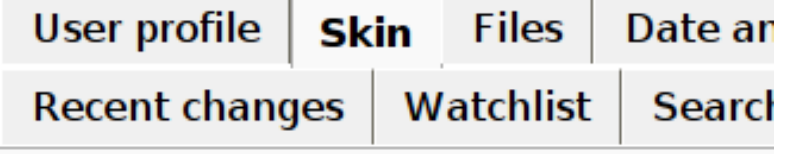

- Chick (Preview)
- Classic (Preview)
- Cologne Blue (Preview)
- O Modern (Preview)
- **MonoBook (default) (Preview)**
- O MySkin (Preview)
- O Nostalgia (Preview)
- Simple (Preview)

### Myskin – empty to start with

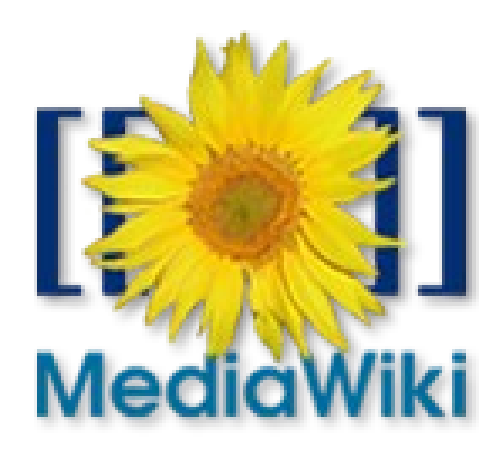

### "Behaviour switches": Magic words

### \_\_NOTOC\_\_,\_\_TOC\_\_ #REDIRECT [[Foo]] \_\_HIDDENCAT\_\_ (on category pages)

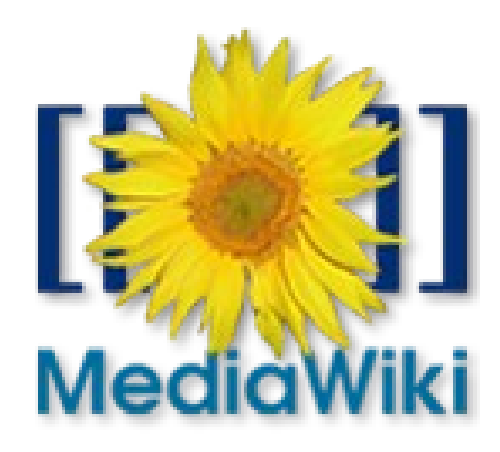

### Help:Magic words

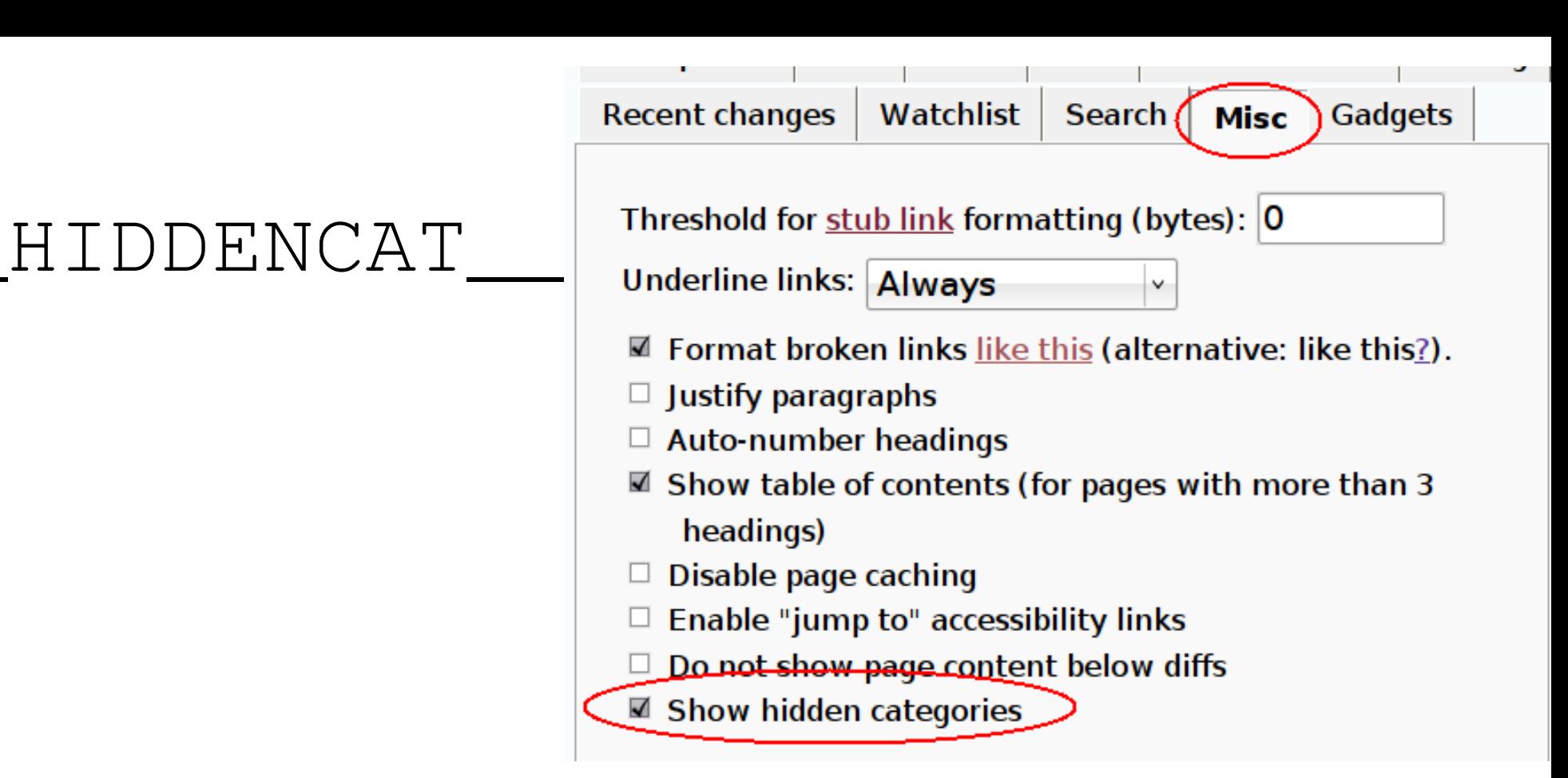

#### Categories: Finnish language

Hidden categories: Articles lacking sources from October 2007 | All articles lacking sou needing cleanup | Wikipedia articles needing factual verification since October 2007 | factual verification

#### Help:Magic words

# Variables

Look like  $\{ \{ \text{CAPS TEMPLATES} \} \}$ Especially used in templates - context.

- Time, revision related
- Stats!

{{NUMBEROFARTICLES}} {{NUMBEROFEDITS}} {{NUMBEROFUSERS}} {{PAGESINCATEGORY:Foo}}

Help:Magic words

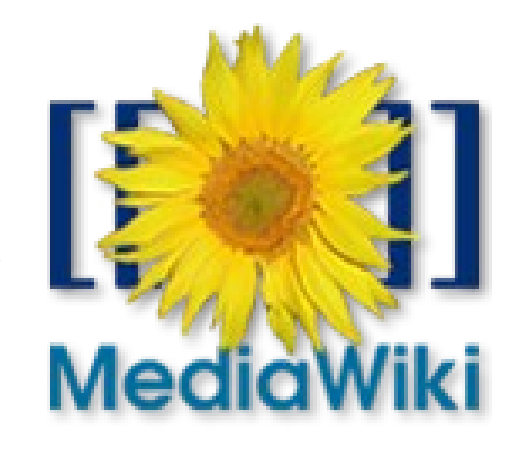

## Special:ListGroupRights User access levels

- "Anonymous"/IP editor
- (registered) User
- -> Autoconfirmed!
- $\bullet$  Sysop (=="admin")
- Bureaucrat
- Bot

Manual:User rights

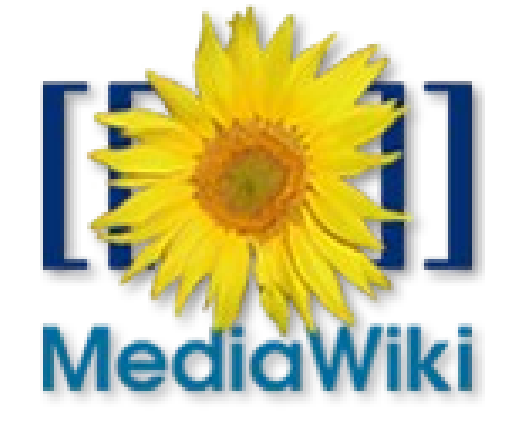

### Time - \$wgAutoConfirmAge Edit count - \$wgAutoConfirmCount Autoconfirmed?

After passing both, User automatically graduates to Autoconfirmed

(On Wikipedia thought to  $be \sim 4$  days)

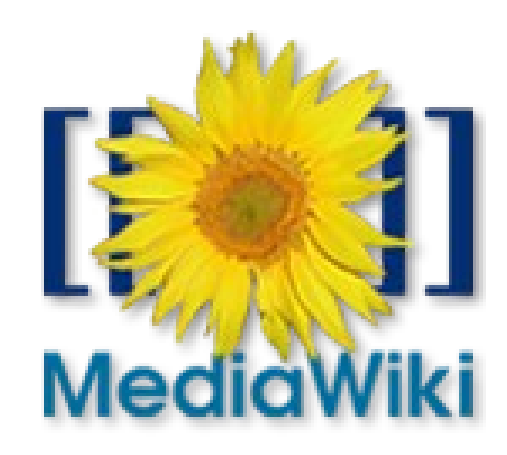

# Semi/protection

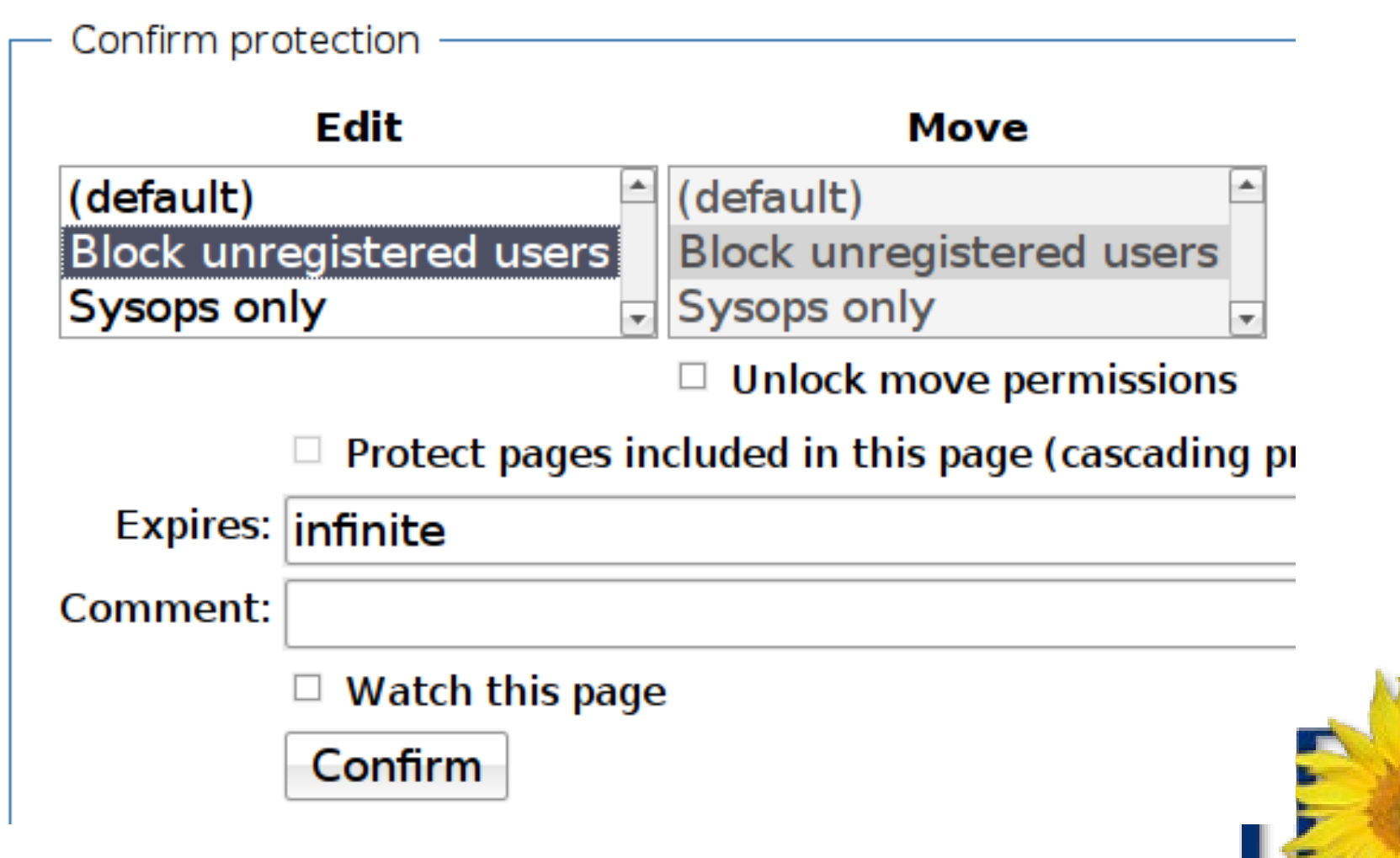

### Manual:Administrators

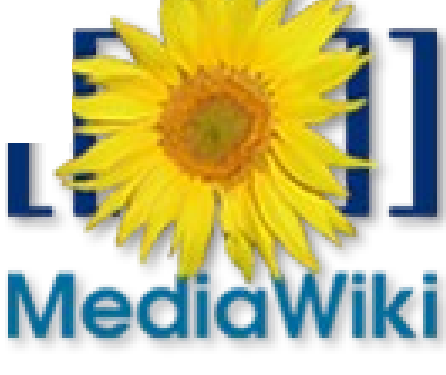

# Semi/protection

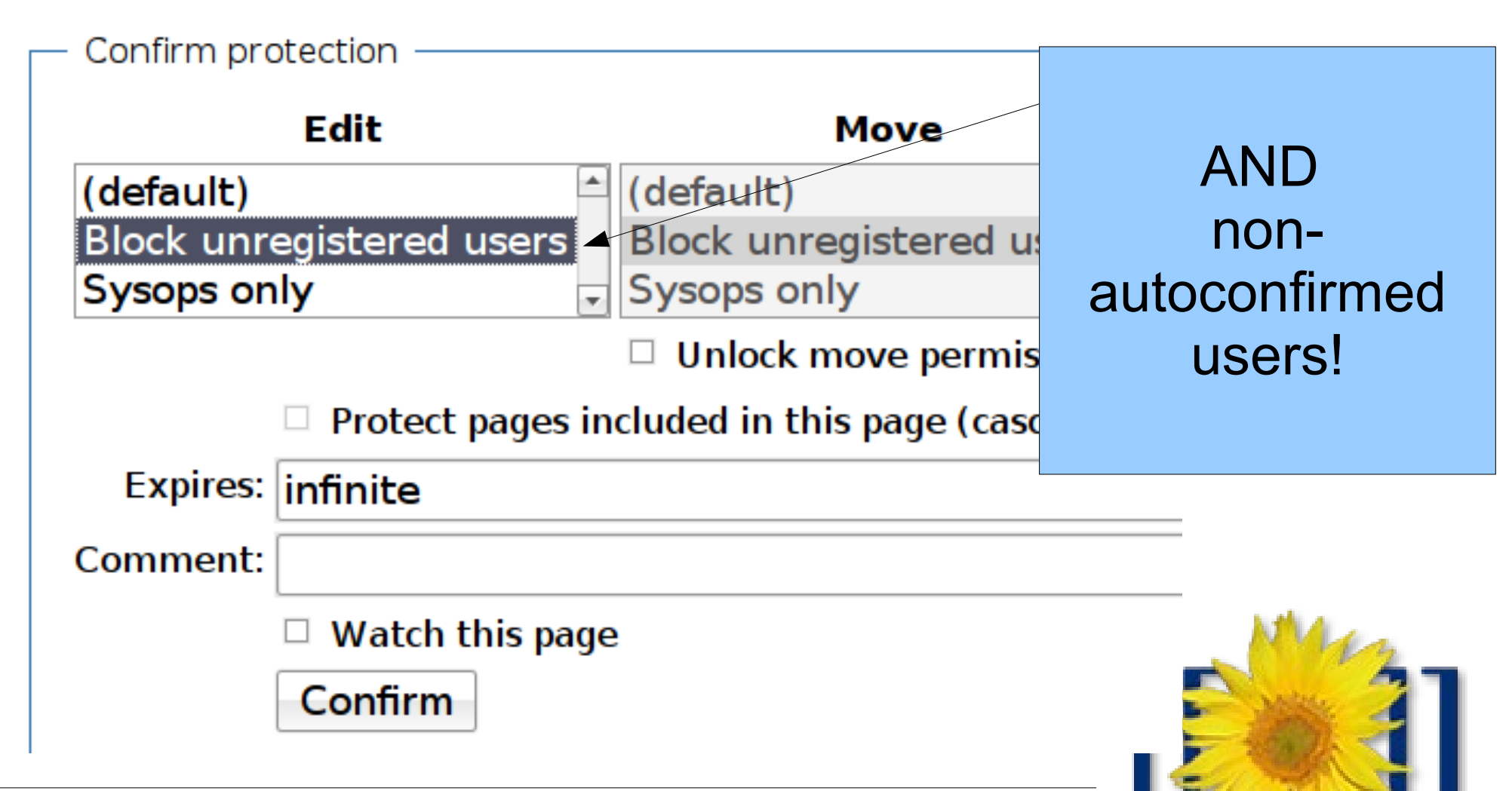

Manual:Administrators

# JS/CSS Gadgets

Massively simplify user JS/CSS sharing: no more copying user subpages

MediaWiki:Gadgets-definition > New Preferences tab

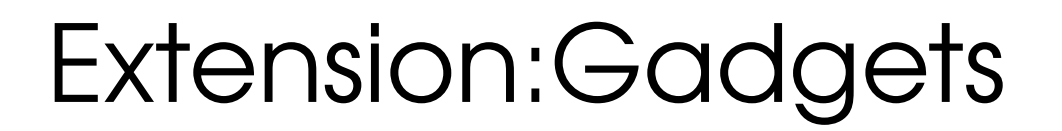

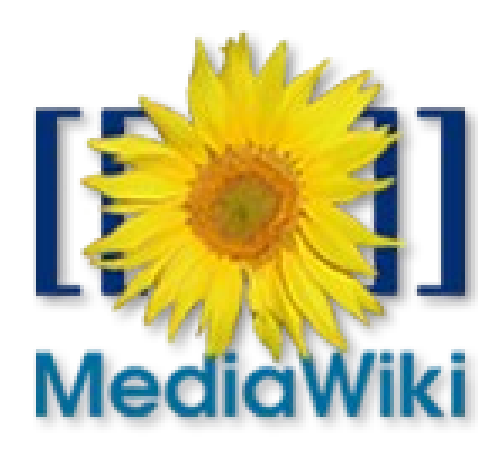

### MediaWiki:Gadgets-definition

MediaWiki:Gadget-section-browsing-gadgets

browsing-gadgets

MediaWiki:Gadget-Navigation popups

List of file names

- Navigation\_popurs | popups.js| navpop.css
- HideFundraisingNoucennaerunaraisingNotic MediaWiki:Gadget-foo.js/css

#### editing-gadgets

- wikEd|wikEd.js
- Twinkle|Twinkle.js
- Friendly Friendly.js
- HotCat HotCat.js

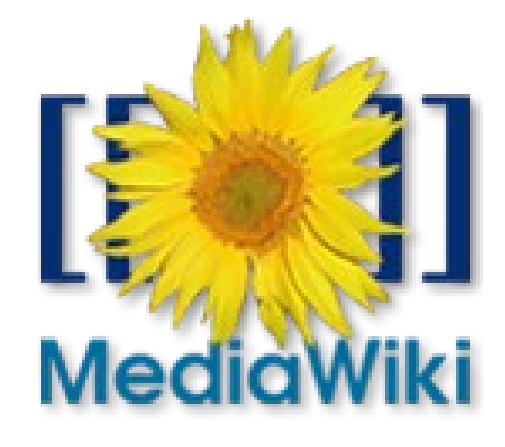

### **Special:Preferences -> Gadgets**

**Recent changes** 

Watchlist **Search**  **Misc Gadgets** 

Below is a list of custom features you may enable for your account These gadgets require JavaScript to be enabled in your browser. note that these tools are not part of the core MediaWiki softwar are generally developed and maintained by users on Wikipedia.

#### Browsing gadgets

- Navigation popups, article previews and editing functions population when hovering over links
- Allows for individual users to hide the site notice for the Fund

#### Editing gadgets

- wikEd, a full-featured integrated text editor for Firefox, Safar and Google Chrome. Please read the help page for usage instructions.
- Twinkle, a set of tools for Firefox, Safari, and Opera that auto

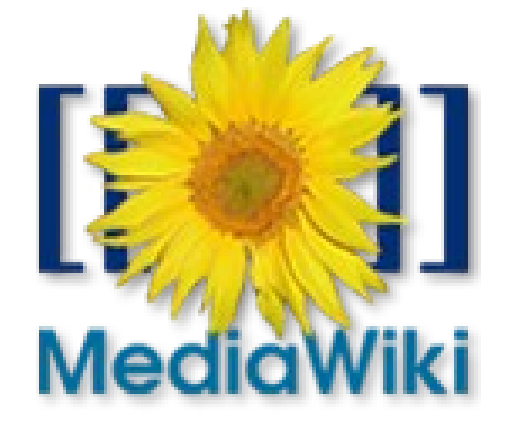

### **Gadget rec: HotCat** Instead of this: [[Category:Melbourne Cricket Ground]] Try this:

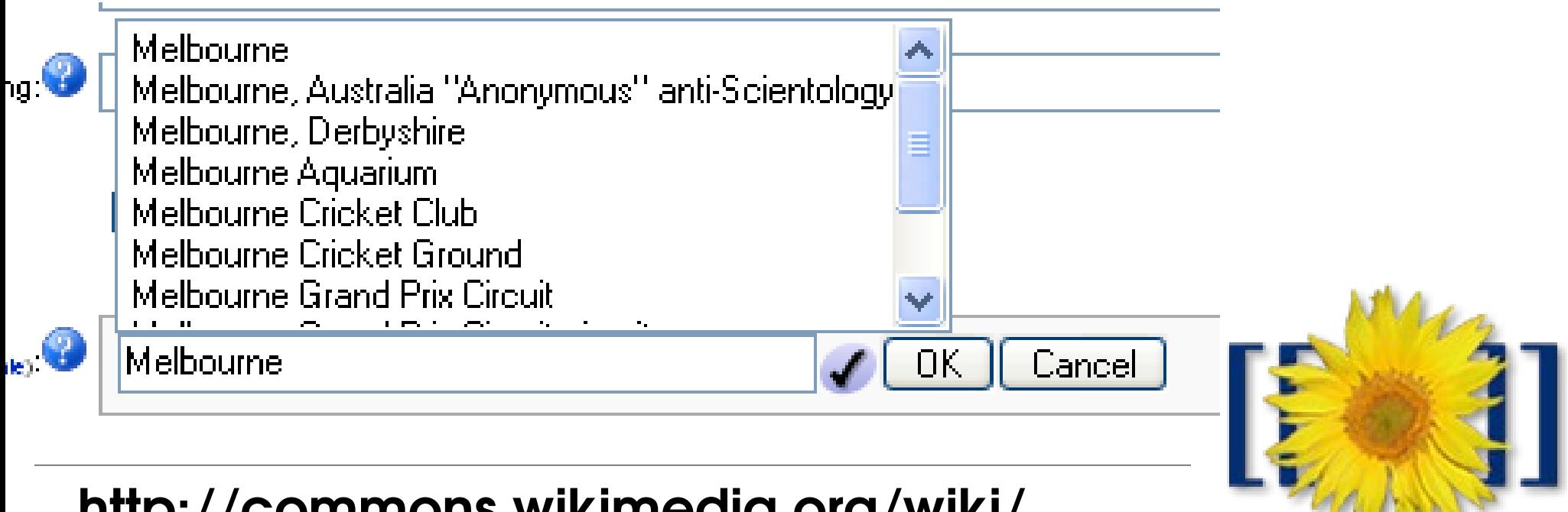

http://commons.wikimedia.org/wiki/ MediaWiki:Gadget-HotCat.js

## Gadget rec: wikEd Make your edit box less scary:

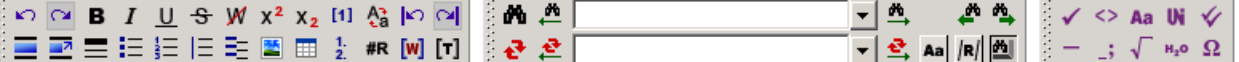

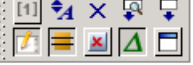

 $\blacktriangle$ 

 ${(\n{otherwise})}$ 

[[Image:Chocolate.ipg]250px|thumb|right|Chocolate most commonly comes in dark, milk, and white varieties, with cocoa solids contributing to the brown coloration. 11

'''Chocolate''' ([[International Phonetic Alphabet|pronounced]] ((Audio-IPA|En-us-chocolate.ogg|/t[Qklet/}) comprises a number of raw and processed foods that are produced from the seed of the tropical [[cacao]] tree. Native to lowland tropical [[South America]]. cacao has been cultivated for three millennia in [[Central America]] and [[Mexico]], with its earliest documented used around 1100 BC. All of the Mesoamerican peoples made chocolate beverages, including the [[Maya civilization]Maya]] and [[Aztec]]s, who made it into a beverage known as ''xocolatl'', a [[Nahuatl]] word meaning "bitter water". The seeds of the cacao tree have an intense [[Bitter (taste) | bitter]] taste, and must be [[fermentation (food) | fermented]] to develop the flavor. After being roasted and ground, the resulting products are known as chocolate or [[cocoa]].

Much of the chocolate consumed today is made into bars that combine [[cocoa solids]], [[fat]]s like [[cocoa butter]], and [[sugar]]. Chocolate has become one of the most popular flavours in the world. Chocolate lovers are known as "chocoholics." Gifts of foiled wrapped chocolate molded into different shapes has become traditional on certain holidays: chocolate bunnies and [[Easter egg|eggs]] are popular on [[Easter]], coins on [[Hanukkah]], Santa Claus and other holiday symbols on [[Christmas]], and hearts on [[Valentine's Day]]. Chocolate is also used in cold and hot beverages, to produce chocolate milk and cocoa.

Chocolate contains [[alkaloid]]s such as [[theobromine]] and [[phenethylamine]], which have physiological effects on the body. It has been linked to [[serotonin]] levels in the brain. Scientists claim that chocolate, eaten in moderation, can lower blood pressure. <ref name="pantograph">[http://www.pantagraph.com/articles/2007/08/07/money/doc46b877b718f6e292646985.txt Sides square off in chocolate fight] $\langle$ /ref> The presence of theobromine renders it toxic to some animals.

[[Image:Brigadeiro.jpg|thumb|Brazilian candy Brigadeiro]]

Edit summary (Briefly describe the changes you have made) :  $\| \mathsf{x} \|$ 

 $|\mathbf{Q}|$ 

Save page Preview |

Changes  $\|\Delta\|$   $\Box$  This is a minor edit (what's this?)  $\boxtimes$  Watch this page Cancel | Editing help | wikEd help (opens in ne

#### http://enwp.org/WP:WIKED

### (This is not really recommended...) "Uselang" hack

Use it to make different versions of special pages, eg upload form

Uselang parameter overrides user language prefs Special:Upload?uselang=fr – I can see the French version of the form without changing my prefs

http://commons.wikimedia.org/wiki/ Commons:Redesigning\_the\_upload\_form

# "Uselang" hack

What if I make a link to

Special:Upload?uselang=blah ?

For each message 'Foo', MW checks

- MediaWiki:Foo/blah (localised message)
- MediaWiki:Foo (localised default wiki lang message)
- MessagesBlah.php file (MW defaults)

http://commons.wikimedia.org/wiki/ Commons:Redesigning\_the\_upload\_form

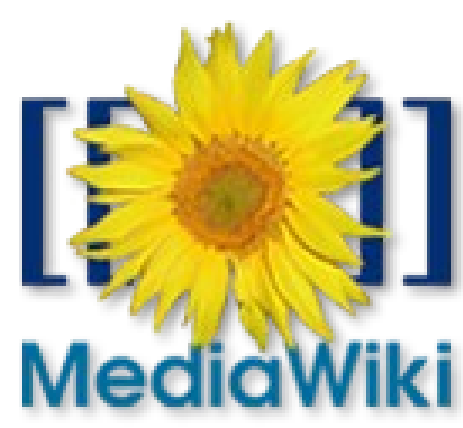

# Support

- http://mediawiki.org is half-decent now
- Still lots of info on http://meta.wikimedia.org/
- IRC is popular: irc://irc.freenode.net/mediawiki
- MLS: mediawiki-l
- Forum: http://mwusers.com/ (unofficial)

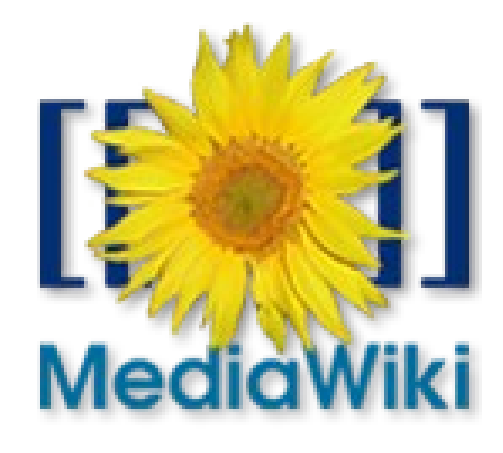

# **Thankyou!**

Questions?

Brianna Laugher brianna@modernthings.org

#### These slides are dual-licensed GFDL1.2+, CC-BY-SA-3.0.

Screenshots are GFDL/GPL, WMF logo is all rights reserved, MediaWiki logo is public domain.

http://brianna.modernthings.org/

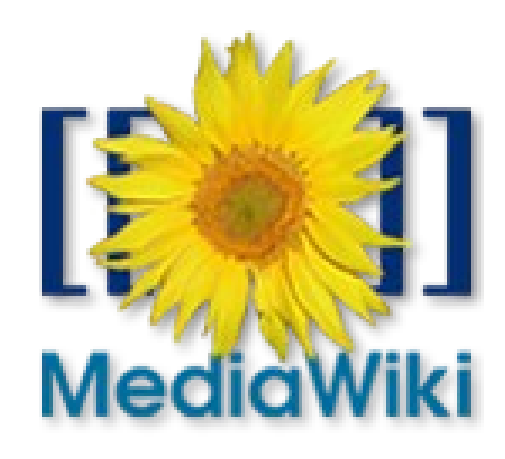